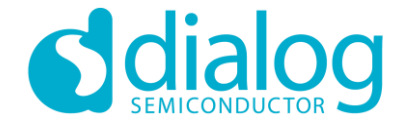

# **Dialog SDK 5.0.x/6.0.x Tutorial**

# Create A Custom Profile Characteristic

April 2019

…personal …portable …connected

# BLE Custom profile

**Let's build a demo together …**

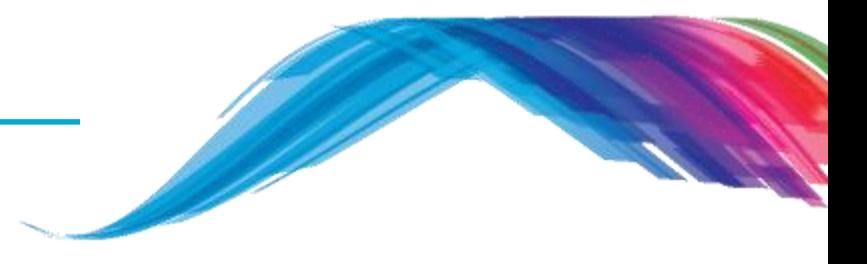

- **Before we start, we recommend you to …**
	- Install the latest Smartsnippets studio from Dialog customer support website
	- Download the SDK as well
	- $\blacksquare$  link:
		- https://support.dialog-semiconductor.com/connectivity
	- Require to look at Tutorial 1 bare-bone application

#### ▪ **Consideration …**

▪ All the changes are applicable in both the SDK 5.0.x (DA14580/1/2/3) and SDK 6.0.x (DA14585/6) if it is not mentioned specifically for a particular application

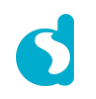

# BLE Custom profile

**Let's build a demo together …**

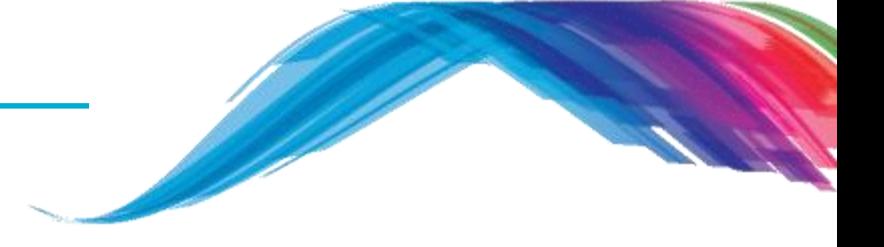

- **What are you going to learn from this tutorial …**
	- Basic understanding of Generic ATT profile
	- What is a server? What is a client in GATT protocol?
	- Profile, Custom Profile, Custom Service and Custom Characteristic definition
	- **GATT custom profile application message flow**
	- Basic understanding of custom database creation process
	- Small assignment to add a characteristic in the custom service database

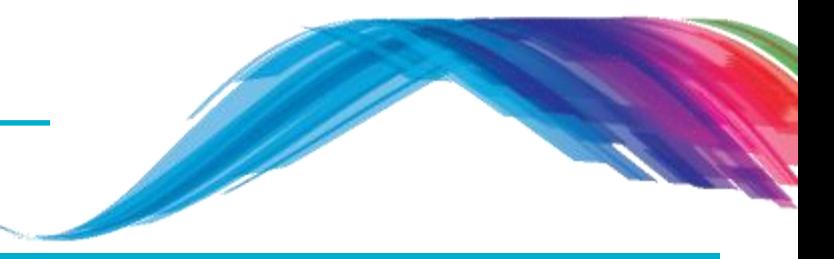

## **BLE profile**

Custom profile service Source code discussion

What would you see as output

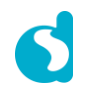

**Overview**

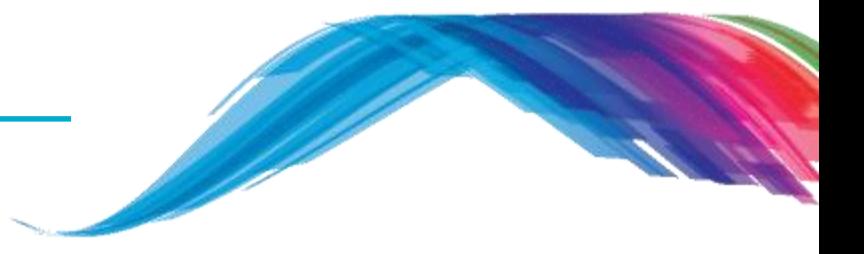

- Bluetooth Low Power (BLE) profile is a formal definition of the behaviour of a Bluetooth application which is based on Generic Attribute Profile (GATT).
- BLE profile follows a **structured approach** to help a device (**server/peripheral**) to expose information to other devices (**client/central**) about its capabilities and how to access its information.
- **The server** is the owner of the data and in most cases is the peripheral device.
- **The client** is the consumer of the data and is typically the central device (Smart phone/tab).
- **https://developer.bluetooth.org/gatt/services/Pages/ServicesHome.aspx**

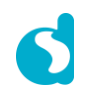

# BLE profile

**Overview**

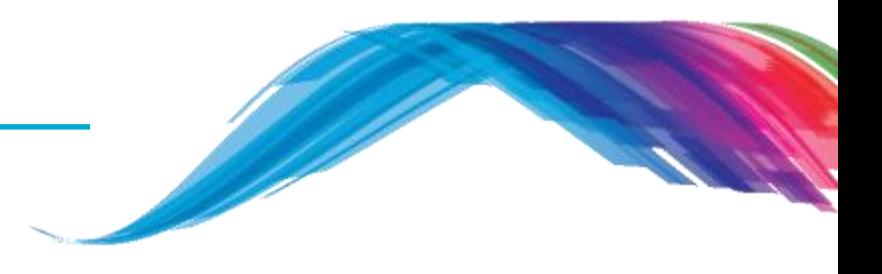

- Client Server Architecture
	- **EXP** Servers have data, this is known as the **peripheral** in GAP Protocol
	- Clients request data to/from servers, this is known as **central** in GAP
- Servers expose data using Attributes

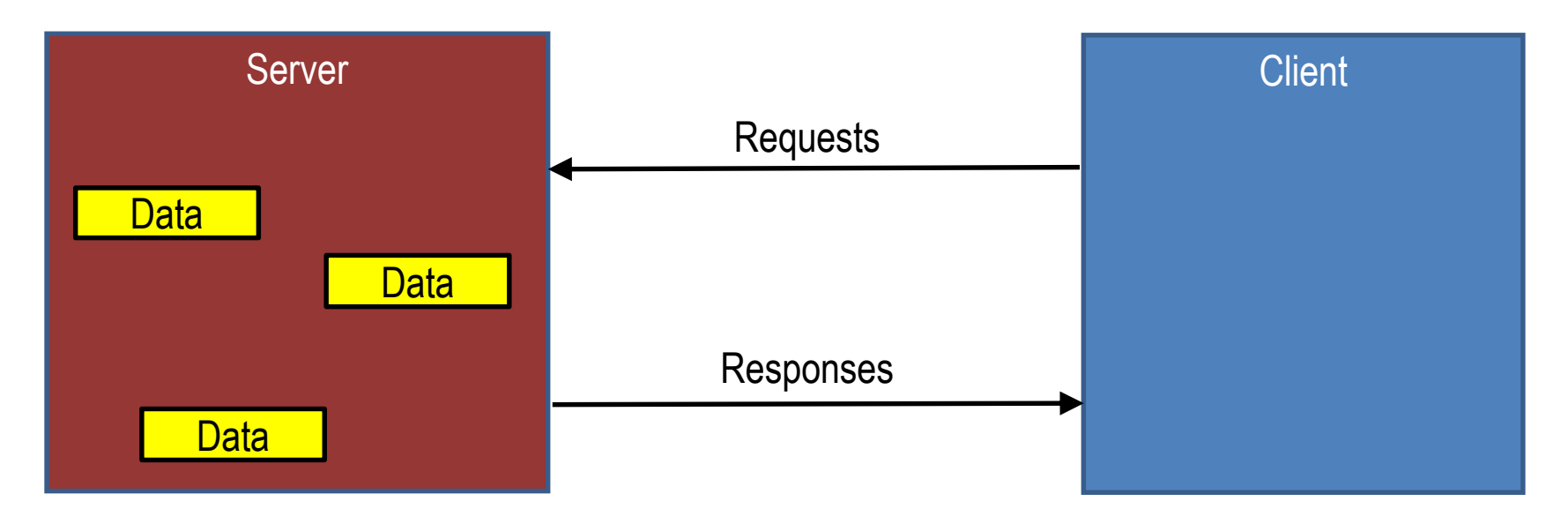

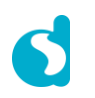

# BLE profile

**Overview**

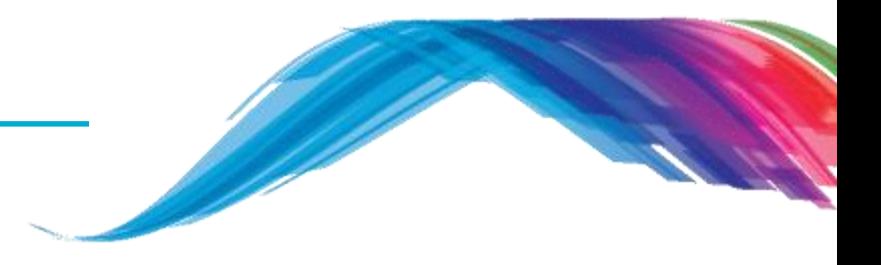

- A BLE **Profile** can have one or more **services**.
- **Services** are used to break data into logic entities and contain specific chunks of data called **characteristics**.
- A service can have one or more **characteristics**, and each service distinguishes itself from other services by means of a unique numeric ID called a **UUID**, which can be either 16-bit (for officially adopted BLE Services) or **128-bit (for custom services)**.
- **EX 1** A **characteristic** is the lowest level concept in GATT transactions, which contains a single data point.
- Similarly to services, each characteristic **distinguishes** itself via a pre-defined **16-bit or 128-bit UUID,** and you're free to use the SIG standard characteristics (which ensures interoperability across and BLE-enabled HW/SW) or define your own custom characteristics which only your peripheral and SW understands.

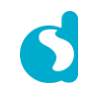

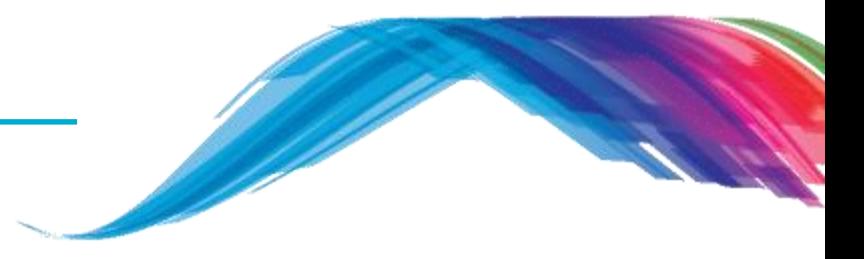

### **Custom profile service and source code discussion**

What would you see as output

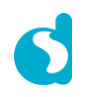

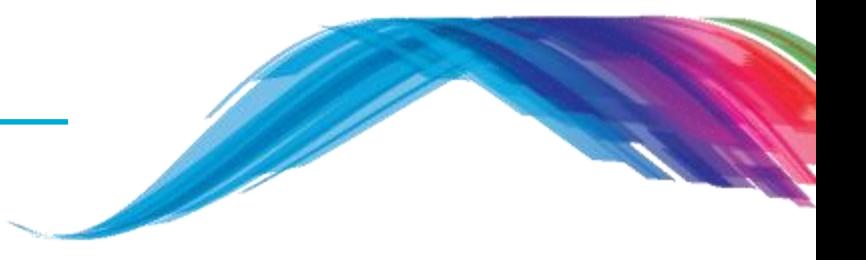

**Custom service profile example**

- **This example demonstrates:**
	- 128 bit UUID custom service implementation
	- How to access custom profile database
	- **This tutorial covers a step by step procedure of creating a characteristic and advertise the** new characteristic.

#### ▪ **Software you need:**

- Dialog Smartsnippets studio
- Dialog SDK
- **Project location:** 
	- ..\projects\target\_apps\ble\_examples\ble\_app\_profile

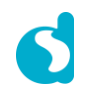

**target\_apps\ble\_examples\ble\_app\_profile project covers**

- Check **custom profile database** access.
- Check the **advertising device name**.
- Use the device information service (**DISS**).
- **.** Inspect the Custom service user defined characteristic.

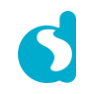

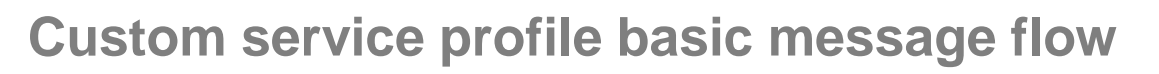

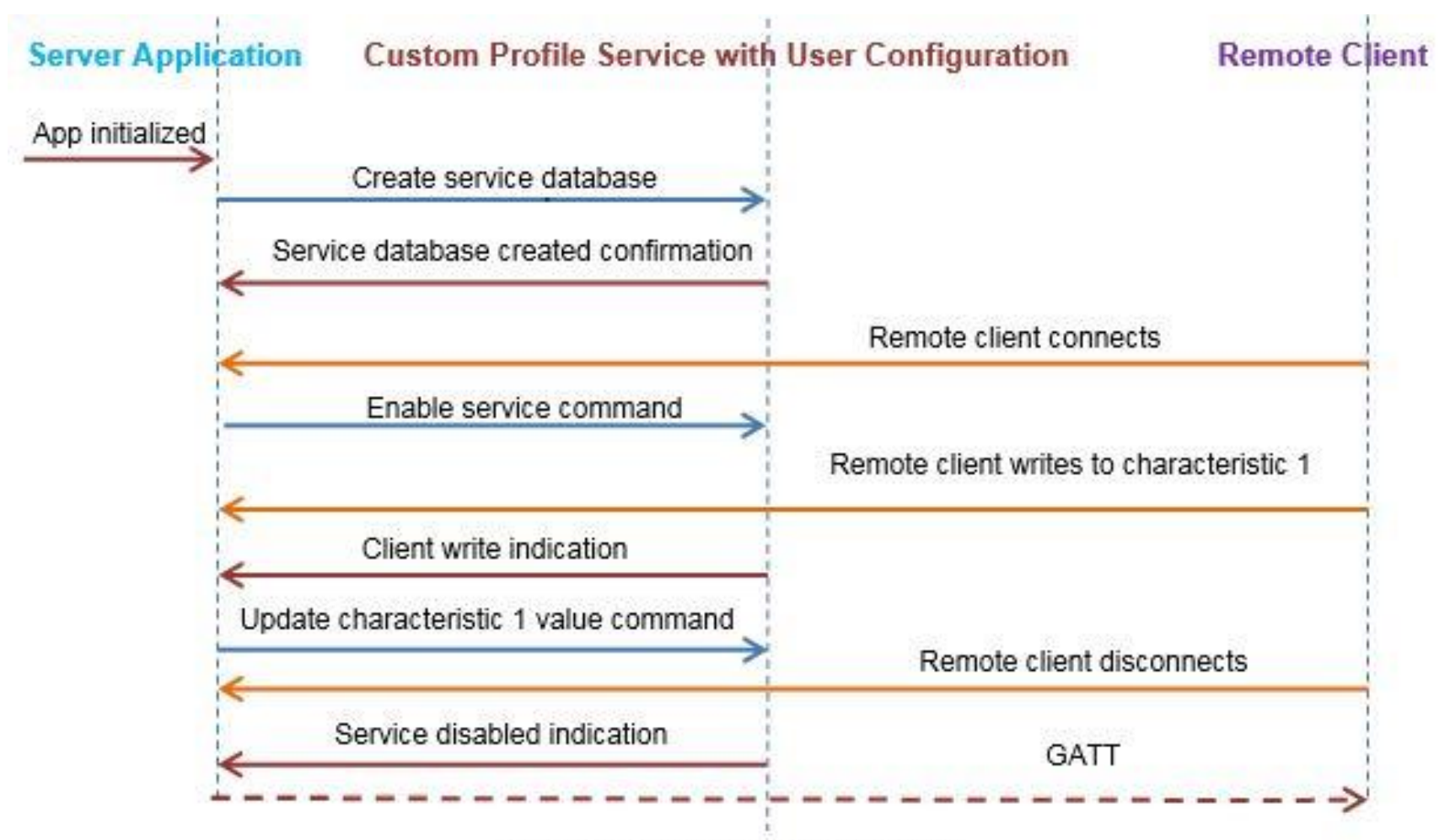

#### Figure: Message flow diagram

**ble\_app\_profile.uvprojx project layout**

- Group *user\_config*, *user\_platform* and *user\_app*.
- **These groups contain the user configuration files.**

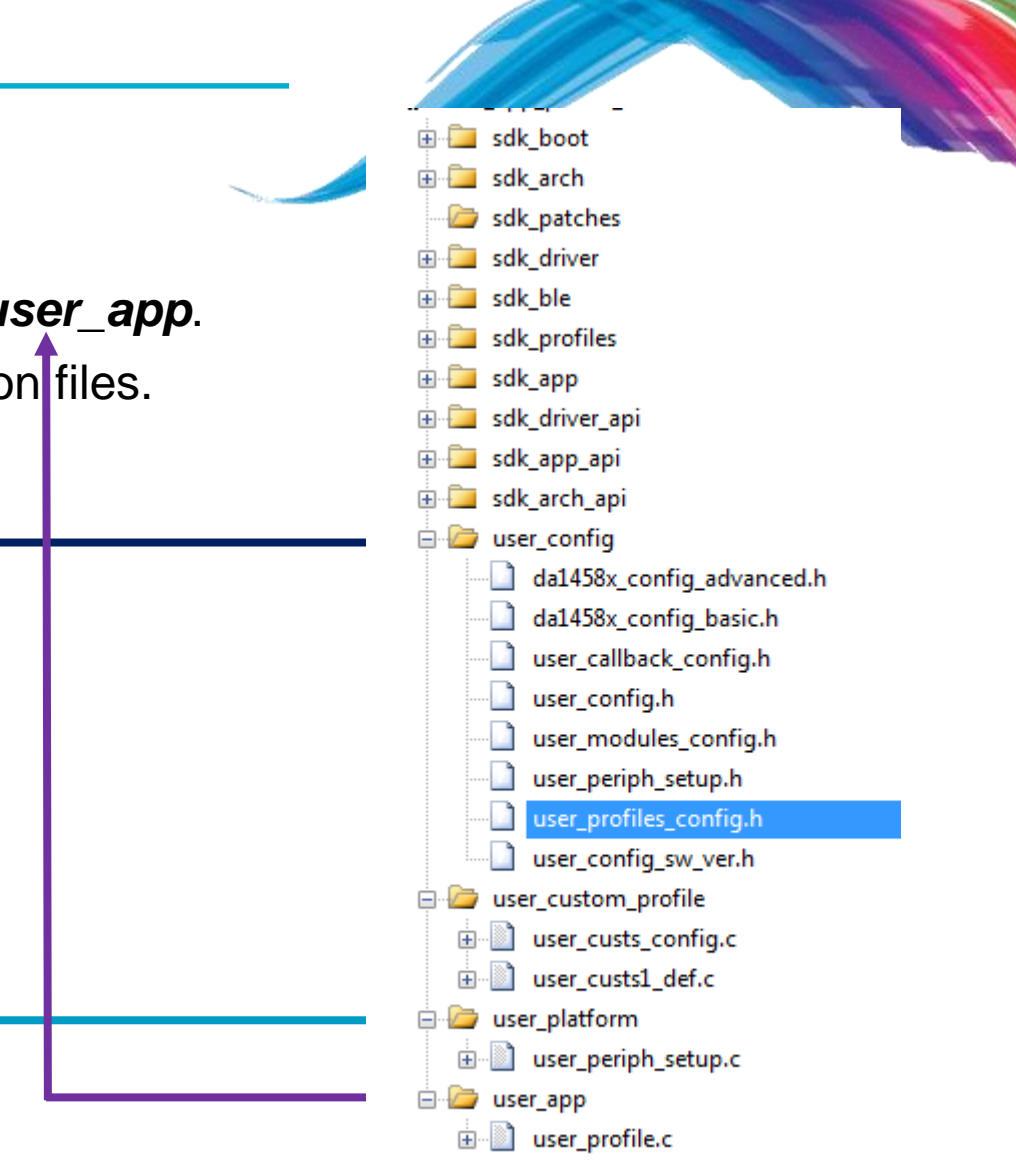

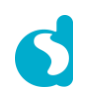

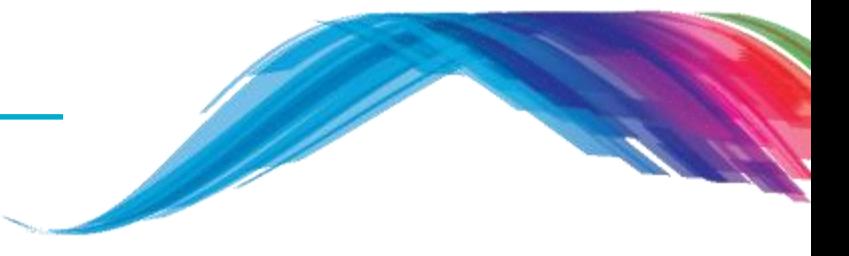

#### **Description of some important files**

```
/* Holds DA1458x basic configuration settings. */
da1458x_config_basic.h
```

```
/* Holds DA1458x advanced configuration settings. */
da1458x_config_advanced.h
```

```
/* Holds user specific information about software version. */
user_config_sw_ver.h
```
/\* Defines which application modules are included or excluded from the user's application. \*/ **user\_modules\_config.h**

```
/* The Device information application profile is excluded. */
#define EXCLUDE_DLG_PROXR (1)
/* The Device information application profile is included. */
#define EXCLUDE_DLG_CUSTS1 (0)
```
/\* **Note:** \*/  $/*$  This setting has no effect if the respective module is a BLE Profile  $*/$  $\frac{1}{x}$  that is not used in the user's application.  $\frac{x}{1+x}$ 

```
/* Callback functions that handle various events or operations. */
user_callback_config.h
```

```
/* Holds advertising parameters, connection parameters, etc. */
user_config.h
```
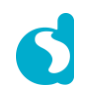

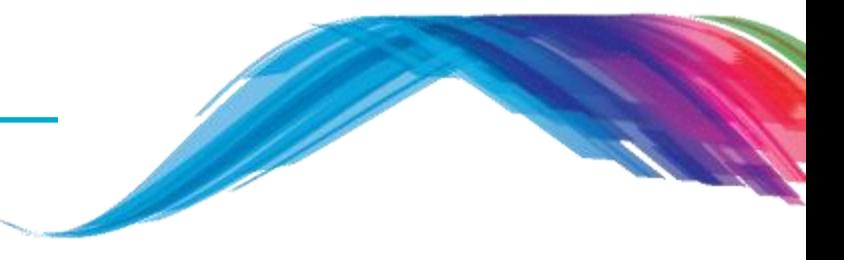

#### **Description of some important files**

/\* Defines which BLE profiles (Bluetooth SIG adopted or custom ones) will be included in user's application. each header file denotes the respective BLE profile\*/ **user\_profiles\_config.h**

> **#inlucde "diss.h" // Includes Device Information Service. #include "custs1.h" // Includes Custom service.**

Note: SDK6 has provided a robust interface so the above implementation is done by MACRO flags #define CFG\_PRF\_DISS #define CFG\_PRF\_CUST1

/\* Defines the structure of the **Custom profile database structure** and

```
cust_prf_funcs[] array, which contains the Custom profile API functions calls.*/
user_custs_config.h
```

```
Note: SDK6 uses the following file for the same purpose
user_custs_config.c
```
/\* Holds hardware related settings relative to the used Development Kit. \*/ **user\_periph\_setup.h**

/\* Source code file that handles peripheral (GPIO, UART, SPI, etc.) configuration and initialization relative to the Development Kit.\*/ **user\_periph\_setup.c**

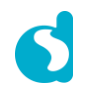

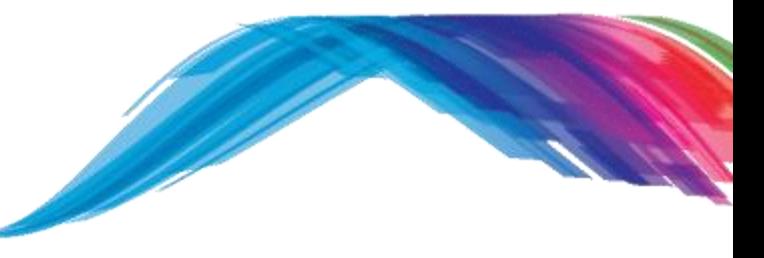

### **Adding a characteristic step by step**

**TODO 1 –** Change the default **BD\_ADDRESS, this address has to be unique in a BLE network.**

/\* @file **da1458x\_config\_advanced.h** \*/

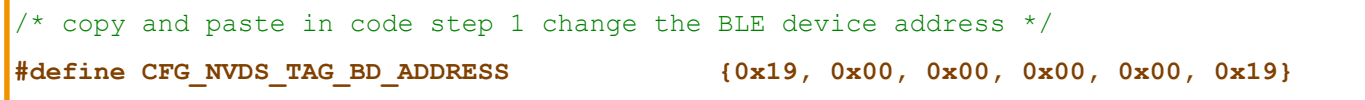

**TODO 2 –** Check and define **DLG\_CUST1** module in your application code /\* @file **user\_modules\_config.h** \*/

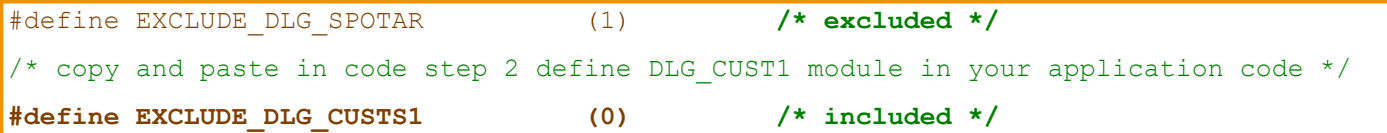

**TODO 3 –** Check and include **cust1.h** in your application code to activate custom profile /\* @file **user\_profiles\_config.h** \*/

#include "diss.h"

/\* copy and paste in code step 3 add custs1.h NOTE: For SDK6 check the MACRO flags mentioned in slide 14 \*/

**#include "custs1.h"**

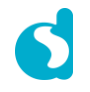

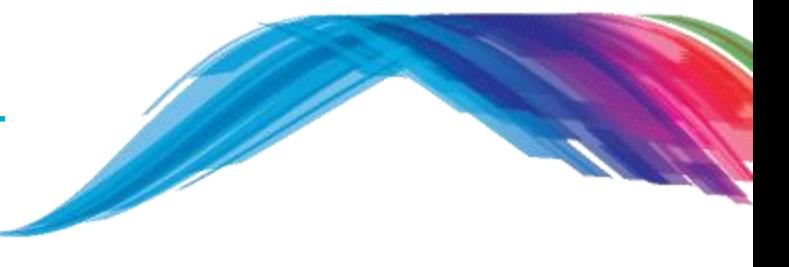

### **Adding a characteristic step by step**

**TODO 4 –** Information and change your advertising device name

```
/* @file user_config.h */
```

```
/* default sleep mode. Possible values ARCH_SLEEP_OFF, ARCH_EXT_SLEEP_ON, ARCH_DEEP_SLEEP_ON
  ARCH EXT SLEEP ON, ARCH DEEP SLEEP ON - You cannot debug in these modes
*/
const static sleep state t app default sleep_mode = ARCH_SLEEP_OFF;
   //-------------NON-CONNECTABLE & UNDIRECTED ADVERTISE RELATED COMMON -- //
/// Advertising service data
/// dev step 5 explanation of the following 3 items
#define USER ADVERTISE DATA ("\x03"\
           ADV TYPE COMPLETE LIST 16BIT SERVICE IDS\
           ADV_UUID_DEVICE_INFORMATION_SERVICE\
            "\x11"\ /// The next section takes hex x11 = decimal 17 bytes
           ADV TYPE COMPLETE LIST 128BIT SERVICE IDS\ \rightarrow /// Shows complete list of 128 bit Service IDs
           "\x2F\x2A\x93\xA6\xBD\xD8\x41\x52\xAC\x0B\x10\x99\x2E\xC6\xFE\xED") /// Your Custom Service UUID
/// Note– Custom service UUID is shown from right to left <-- EDFEC6...2F in the client LightBlue iOS app GUI
/* copy and paste in code step 4 change your advertising device name */
#define USER_DEVICE_NAME ("A-CUST1")
```
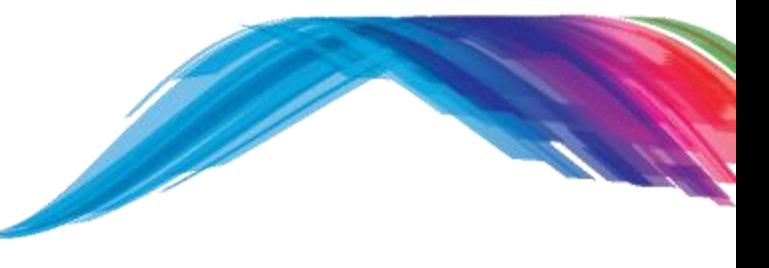

### **Adding a characteristic step by step**

**TODO 5 –** Overview of existing BLE Profile custom service characteristic values and properties

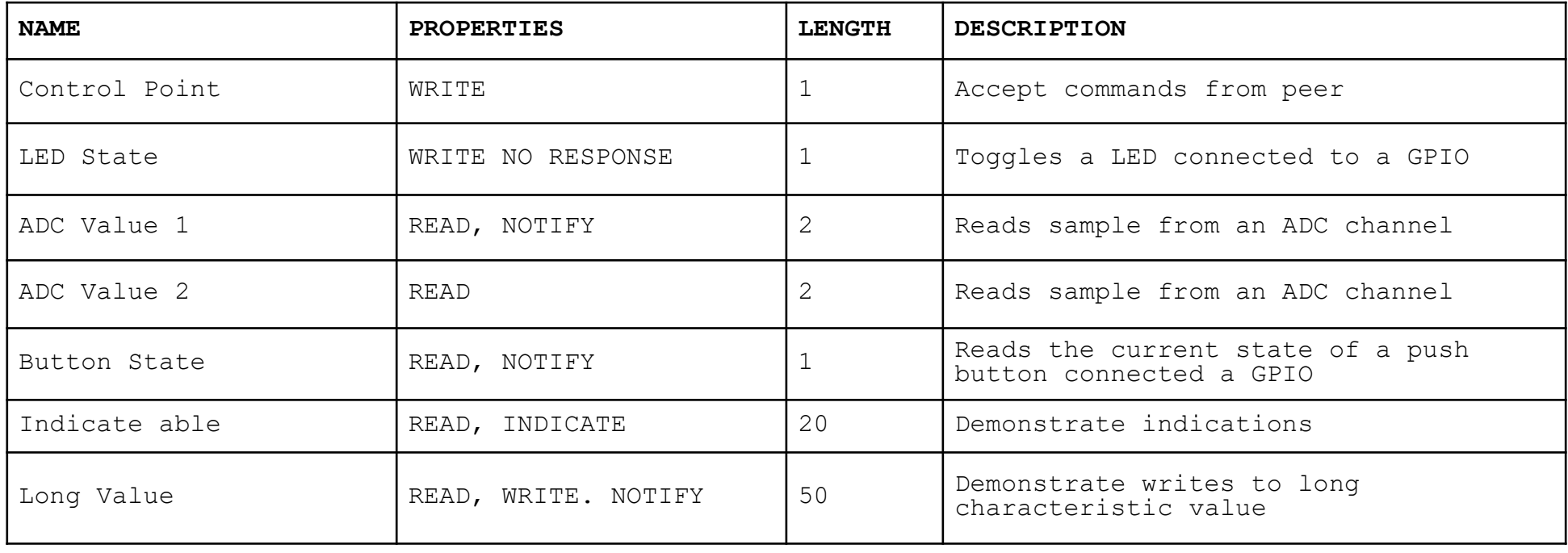

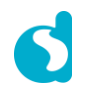

**Adding a characteristic step by step**

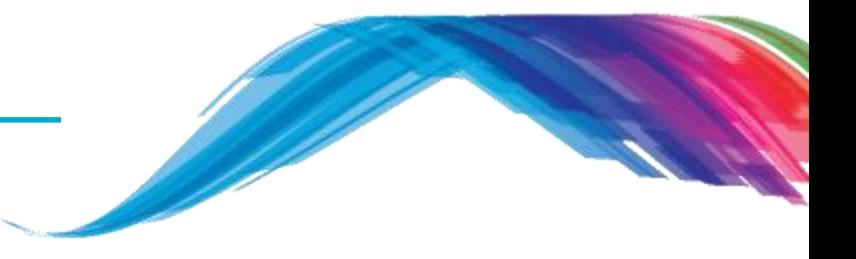

- Characteristics have *names*
	- Name that will be displayed on the client scanner application.
- Characteristics have *values*
	- Array of up to 512 octets, fixed or variable length data mostly in hexadecimal format.
- Characteristics have *handlers*
	- Used to address an individual attribute by a client, this will be discussed more in Training 3.
- Characteristics have *description*
	- <<UUID>>, determines what does the value mean
	- Defined by GAP, GATT, or "User defined Custom Characteristic Specifications"
	- Example "Accept commands from peer" is a description for Control point characteristic
- Characteristics have *properties*
	- Read, Write, Notify etc.

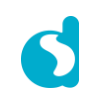

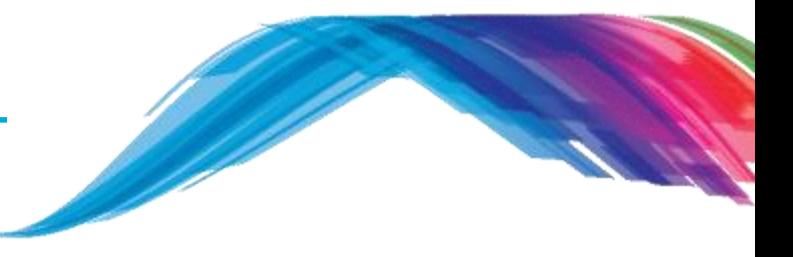

### **Adding a characteristic step by step**

**TODO 6 –** Information

/\* @file **user\_custs\_config.h Note:** SDK6 **uses user\_custs1\_def.h** \*/

/\* step 5 and step 6 info:: 128 bit Service UUID this is displayed from Right to Left in the client scanner device \*/ #define **DEF\_CUST1\_SVC\_UUID\_128 {***0x2F, 0x2A, 0x93, 0xA6, 0xBD, 0xD8, 0x41, 0x52, 0xAC, 0x0B, 0x10, 0x99, 0x2E, 0xC6, 0xFE, 0xED***}** /\* Displayed as *EDFEC62E99100BAC5241D8BDA6932A2F* \*/

**TODO 7 –** Add your control point

/\* @file **user\_custs\_config.h Note:** SDK6 **uses user\_custs1\_def.h** \*/

#define DEF CUST1 LONG VALUE UUID 128 {0x8C, 0x09, 0xE0, 0xD1, 0x81, 0x54, 0x42, 0x40, 0x8E, 0x4F, 0xD2, 0xB3, 0x77, 0xE3, 0x2A, 0x77} /\* copy and paste in code step 7 define your control point  $*/$ #define **DEF\_CUST1\_YOUR\_CTRL\_POINT\_UUID\_128** {0x34, 0x33, 0x32, 0x31, 0x30, 0x29, 0x28, 0x27, 0x26, 0x25, 0x24, 0x23, 0x22, 0x21, 0x20, 0x19}

- **NOTE 1:** A service can have one or more characteristics, and each service distinguishes itself from other services by means of a unique numeric ID called a UUID, which can be either 16-bit (for officially adopted BLE Services) or 128 bit (for custom services).
- **NOTE 2: This tutorial provides an example of a 128bit UUID number**. Before releasing a product to the market the **user will need to define a different 128bit number than used in the example** to avoid **conflicts**. The user can select any number and this does not need to be registered at the Bluetooth SIG .

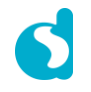

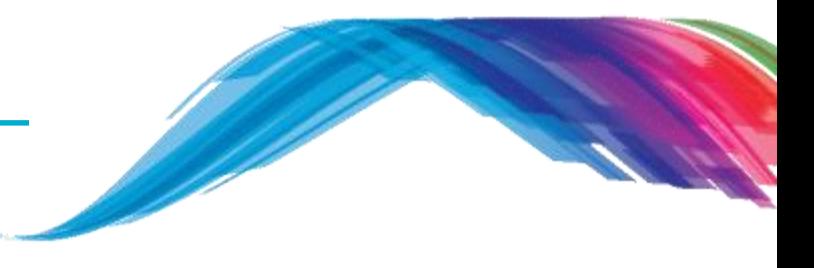

### **Adding a characteristic step by step**

**TODO 8 –** Add your control point data length

/\* @file **user\_custs\_config.h Note:** SDK6 **uses user\_custs1\_def.h** \*/

#define DEF CUST1 LONG VALUE CHAR LEN 50

/\* copy and paste in code step 8 define your control point data length \*/

**#define DEF\_CUST1\_YOUR\_CTRL\_POINT\_CHAR\_LEN 1**

**TODO 9 –** Add your characteristic description name as string

/\* @file **user\_custs\_config.h Note:** SDK6 **uses user\_custs1\_def.h** \*/

#define CUST1 LONG VALUE CHAR USER DESC "Long Value" /\* copy and paste in code step 9 define your characteristic description name \*/ **#define CUST1\_YOUR\_CONTROL\_POINT\_USER\_DESC "Your Ctrl Point"**

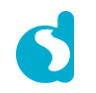

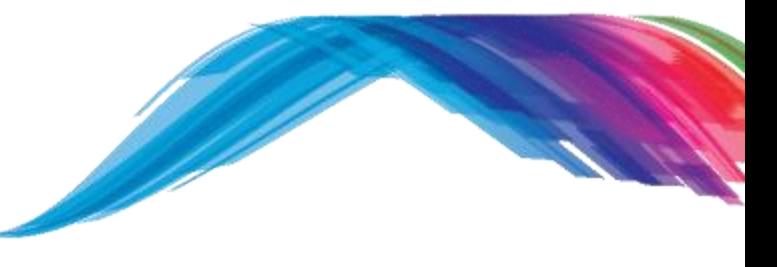

### **Adding a characteristic step by step**

**TODO 10 –** Add your custom1 service database control point characteristic enumeration

/\* @file **user\_custs\_config.h Note:** SDK6 **uses user\_custs1\_def.h** \*/

```
enum
{
   …
   CUST1_IDX_LONG_VALUE_CHAR,
   CUST1_IDX_LONG_VALUE_VAL,
   CUST1_IDX_LONG_VALUE_NTF_CFG,
   CUST1_IDX_LONG_VALUE_USER_DESC,
   /* copy and paste in code step 10 add your characteristic */
   CUST1_IDX_YOUR_CONTROL_POINT_CHAR,
   CUST1_IDX_YOUR_CONTROL_POINT_VAL,
   CUST1_IDX_YOUR_CONTROL_POINT_USER_DESC,
   CUST1_IDX_NB
};
```
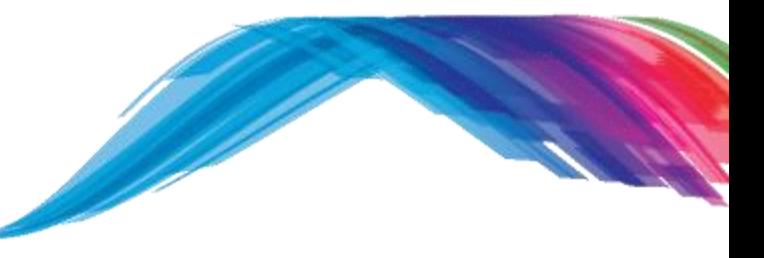

### **Adding a characteristic step by step**

**TODO 11 –** Declare and assign custom server attribute value

/\* @file **user\_custs\_config.h Note:** SDK6 **uses user\_custs1\_def.c** \*/

static uint8 t CUST1 LONG VALUE UUID 128 [ATT UUID 128 LEN] = DEF CUST1 LONG VALUE UUID 128;

 $\frac{1}{x}$  copy and paste in code step 11 declare and assign custom server attribute value  $\frac{x}{x}$ 

**static uint8\_t CUST1\_YOUR\_CTRL\_POINT\_UUID\_128[ATT\_UUID\_128\_LEN] = DEF\_CUST1\_YOUR\_CTRL\_POINT\_UUID\_128;**

**TODO 12 –** Add your characteristic description with permission properties, handler and UUID

/\* @file **user\_custs\_config.h Note:** SDK6 **uses user\_custs1\_def.c** \*/

```
static const struct att_char128_desc custs1_long_value_char = {ATT_CHAR_PROP_RD | ATT_CHAR_PROP_WR |
ATT_CHAR_PROP_NTF,
                                                                     {0, 0},
                                                                     DEF CUST1 LONG VALUE UUID 128};
/* copy and paste in code step 12 \times/
/* Add your characteristic description with permission properties, handler and UUID */static const struct att_char128_desc custs1_your_ctrl_point_char = {ATT_CHAR_PROP_WR,
                                                                     {0, 0},
                                                                     DEF CUST1_YOUR_CTRL_POINT_UUID_128};
```
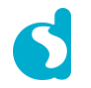

#### **Adding a characteristic step by step**

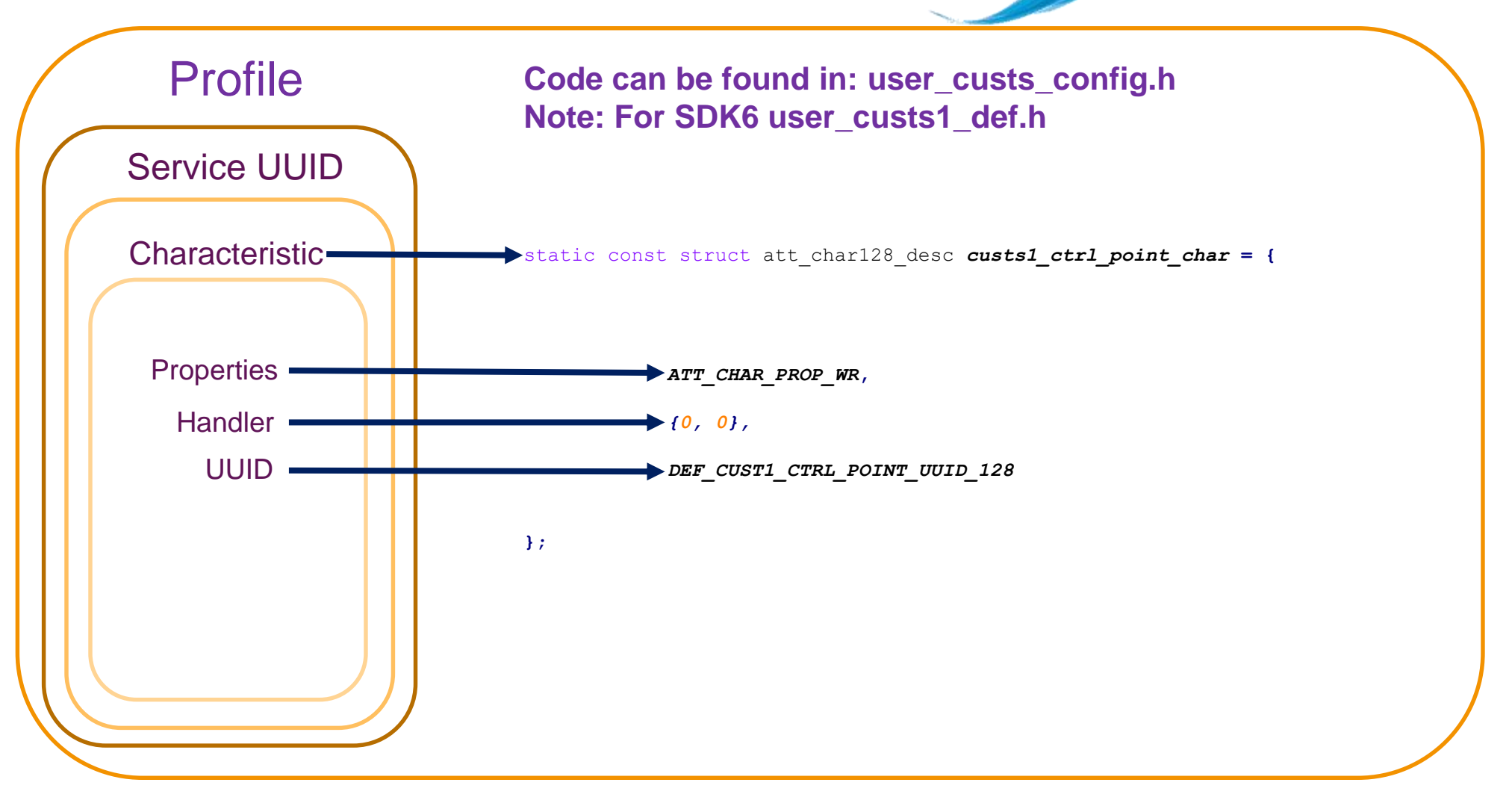

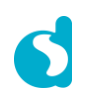

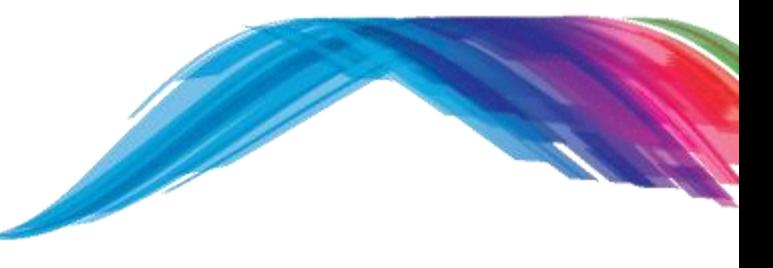

### **Adding a characteristic step by step**

**TODO 13 –** Add your characteristic declaration, value and description in custom server database attributes, please go to next slide to copy the code, to large code to fit in one slide

/\* @file **user\_custs\_config.h Note:** SDK6 **uses user\_custs1\_def.c** \*/

```
/// Full CUSTOM1 Database Description - Used to add attributes into the database
static const struct attm_desc_128 custs1_att_db[CUST1_IDX_NB] =
{
    ...
   // Long Value Characteristic Declaration
   [CUST1_IDX_LONG_VALUE_CHAR] = {(uint8_t*)&att_decl_char, ATT_UUID_16_LEN, PERM(RD, ENABLE),
                                           sizeof(custs1_long_value_char), sizeof(custs1_long_value_char),
                                          (uint8_t*)&custs1_long_value_char},
   // Long Value Characteristic Value
   [CUST1_IDX_LONG_VALUE_VAL] = {CUST1_LONG_VALUE_UUID_128, ATT_UUID_128_LEN, PERM(RD, ENABLE) | PERM(WR,
ENABLE) | PERM(NTF, ENABLE),
                                           DEF_CUST1_LONG_VALUE_CHAR_LEN, 0, NULL},
   // Long Value Client Characteristic Configuration Descriptor
   [CUST1_IDX_LONG_VALUE_NTF_CFG] = {(uint8_t*)&att_decl_cfg, ATT_UUID_16_LEN, PERM(RD, ENABLE) | PERM(WR,
ENABLE),
                                           sizeof(uint16_t), 0, NULL},
   // Long Value Characteristic User Description
   [CUST1_IDX_LONG_VALUE_USER_DESC] = { (uint8_t*)&att_decl_user_desc, ATT_UUID_16_LEN, PERM(RD, ENABLE),
                                           sizeof(CUST1_LONG_VALUE_CHAR_USER_DESC) - 1,
sizeof(CUST1_LONG_VALUE_CHAR_USER_DESC) - 1, CUST1_LONG_VALUE_CHAR_USER_DESC},
```
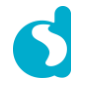

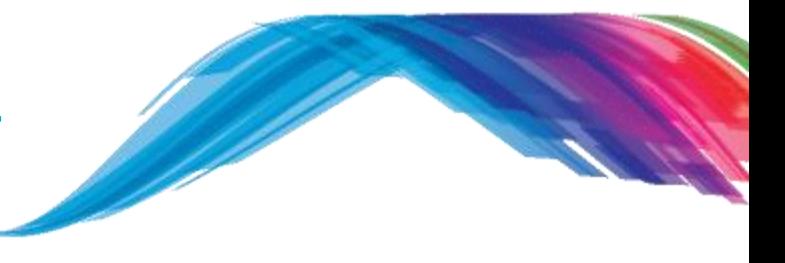

#### **Adding a characteristic step by step**

**TODO 13 –** Add your characteristic declaration, value and description in custom server database attributes

/\* @file **user\_custs\_config.h Note:** SDK6 **uses user\_custs1\_def.c** \*/

```
/* copy and paste in code step 13 add your characteristic declaration, value and description in database attributes 
*/
   // Your Control Point Characteristic Declaration
    [CUST1_IDX_YOUR_CONTROL_POINT_CHAR] = {(uint8_t*)&att_decl_char, ATT_UUID_16_LEN, PERM(RD, ENABLE),
                                           sizeof(custs1_your_ctrl_point_char),
sizeof(custs1_your_ctrl_point_char), (uint8_t*)&custs1_your_ctrl_point_char},
   // Your Control Point Characteristic Value
    [CUST1_IDX_YOUR_CONTROL_POINT_VAL] = {CUST1_YOUR_CTRL_POINT_UUID_128, ATT_UUID_128_LEN, PERM(WR, ENABLE),
                                           DEF_CUST1_YOUR_CTRL_POINT_CHAR_LEN, 0, NULL},
   // Your Control Point Characteristic User Description
   [CUST1_IDX_YOUR_CONTROL_POINT_USER_DESC] = {(uint8_t*)&att_decl_user_desc, ATT_UUID_16_LEN, PERM(RD, ENABLE),
                                           sizeof(CUST1_YOUR_CONTROL_POINT_USER_DESC) - 1,
sizeof(CUST1_YOUR_CONTROL_POINT_USER_DESC) - 1, CUST1_YOUR_CONTROL_POINT_USER_DESC},
};
```
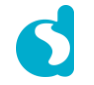

**How is it working?**

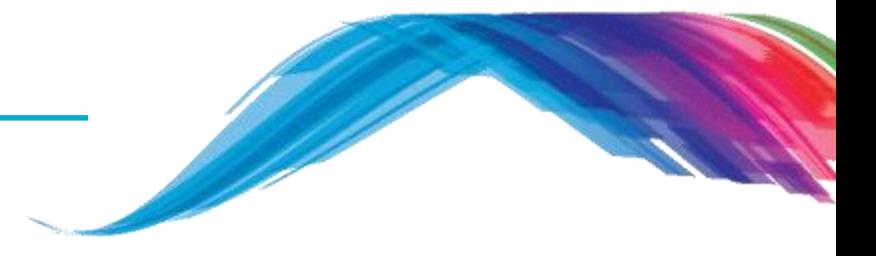

- Several events can occur during the lifetime of the BLE application and these events need to be handled in a specific manner.
- The SDK is flexible enough to either call a default handler or call the user's defined event or operation handler to handle specific events.
- The SDK mechanism, which is provided to the user in order to take care of the above, is the registration of callback functions for every event or operation.
- The C header file *user callback config.h*, which resides in user space, contains the registration of the callback functions.

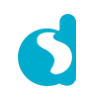

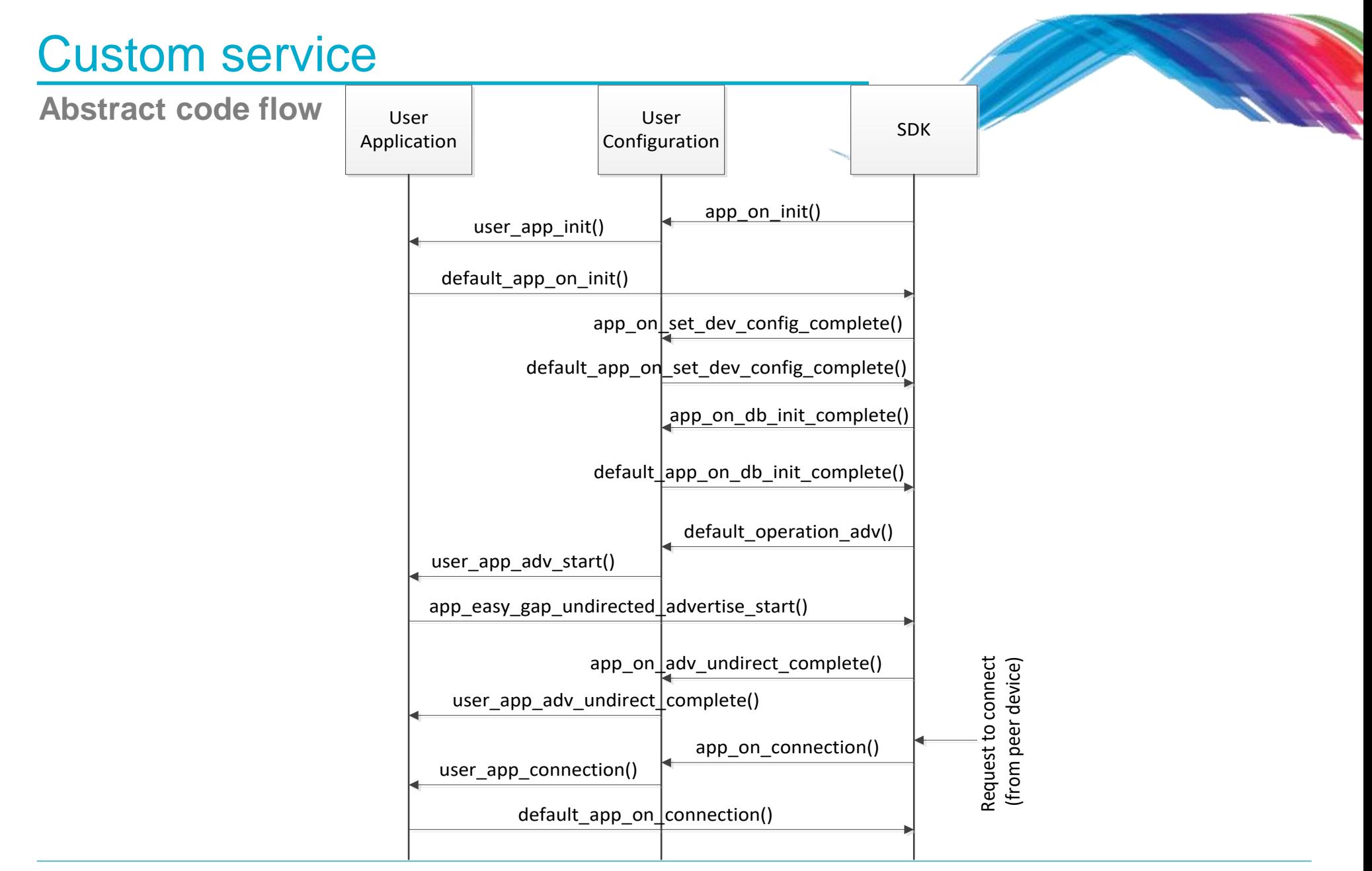

*user\_callback\_config.h important function discussion*

static const struct arch\_main\_loop\_callbacks **user\_app\_main\_loop\_callbacks = {**

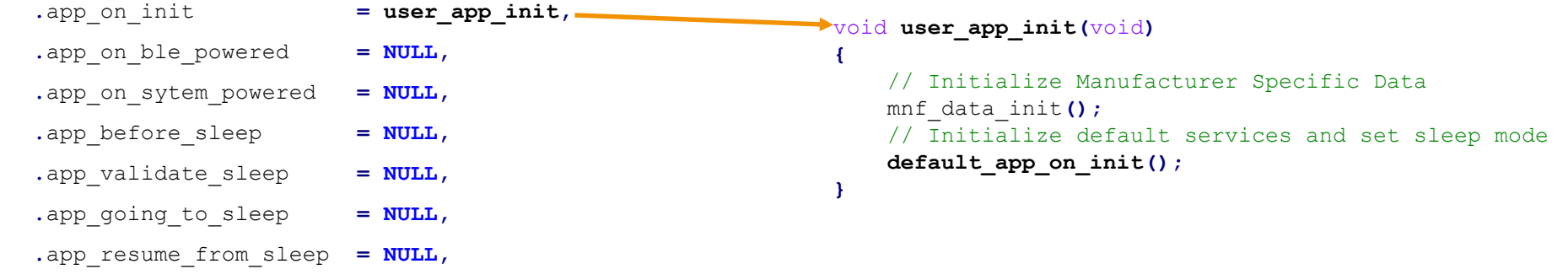

**};**

#### // Default Handler Operations static const struct default\_app\_operations user\_default\_app\_operations **= { .**default\_operation\_adv **= user\_app\_adv\_start,**

**};**

#### *Overview user\_callback\_config.h*

```
static const struct app_callbacks user_app_callbacks = {
    // Handle connection request indication, if no connection has been established restart advertising
    .app_on_connection = user_app_connection,
    .app_on_disconnect = user_app_disconnect, // Restart Advertising
   /* Add the first required service in the database
      if database initialized then
      No service to add in the DB -> Start Advertising */
    .app_on_set_dev_config_complete = default_app_on_set_dev_config_complete,
    /* If advertising was canceled for any reason other then connection establishment
      then update advertising data and start advertising again */
    .app_on_adv_undirect_complete = user_app_adv_undirect_complete,
   // database initialization is completed, then set the initial values of service characteristics programmatically
    .app_on_db_init_complete = default_app_on_db_init_complete,
    .app_on_scanning_completed = NULL, // NULL indicated this indication will not be handled by Dialog SDK;
    .app_on_adv_report_ind = NULL, // either implement it or use the existing code based on your requirement
};
```
#### **// Handles the messages that are not handled by the SDK internal mechanisms.**

static const catch rest event func t app process catch rest cb = (catch\_rest\_event\_func\_t)user\_catch\_rest\_hndl;

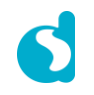

user\_custs\_config.h

```
Add custom1 server function callback table.
/// Custom1/2 server function callback table this is linking point of your database and DA1458x SDK5.x.x or SDK6.x.x
static const struct cust_prf_func_callbacks cust_prf_funcs[] =
{
#if (BLE_CUSTOM1_SERVER)
  { TASK_CUSTS1,
    custs1_att_db,
    CUST1_IDX_NB,
    #if (BLE_APP_PRESENT)
    app_custs1_create_db, app_custs1_enable,
    #else
    NULL, NULL,
    #endif
    custs1_init, NULL
  },
#endif
#if (BLE_CUSTOM2_SERVER)
  { TASK_CUSTS2,
    NULL,
    0,
    #if (BLE_APP_PRESENT)
    app_custs2_create_db, app_custs2_enable,
    #else
    NULL, NULL,
    #endif
    custs2_init, NULL
  },
#endif
  {TASK_NONE, NULL, 0, NULL, NULL, NULL, NULL}, // DO NOT MOVE. Must always be last
};
                                                      /// Structure of custom profile call back function table.
                                                     struct cust prf func callbacks
                                                      {
                                                          /// Profile Task ID.
                                                          enum KE_TASK_TYPE task_id;
                                                          /// pointer to the custom database table defined by user
                                                          const struct attm_desc_128 *att_db;
                                                          /// max number of attributes in custom database
                                                          const uint8_t max_nb_att;
                                                          /// Pointer to the custom database create function defined by 
                                                      user
                                                          prf func void t db create func;
                                                         /// Pointer to the custom profile enable function defined by user
                                                          prf func uint16 t enable func;
                                                          \overline{1}/\overline{1}/\overline{1} Pointer to the custom profile initialization function
                                                          prf func void t init func;
                                                          /// Pointer to the validation function defined by user
                                                          prf func validate t value wr validation func;
                                                      };
```
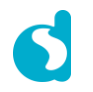

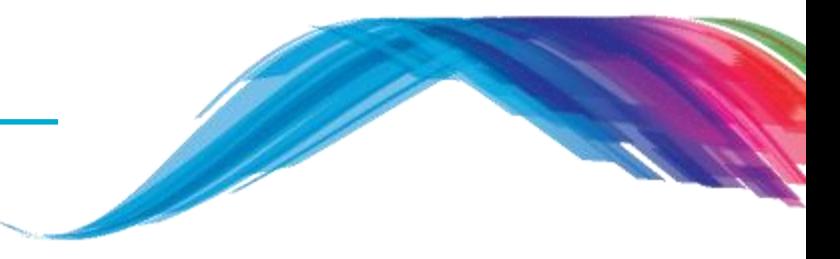

## **What would you see as output**

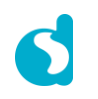

**Output**

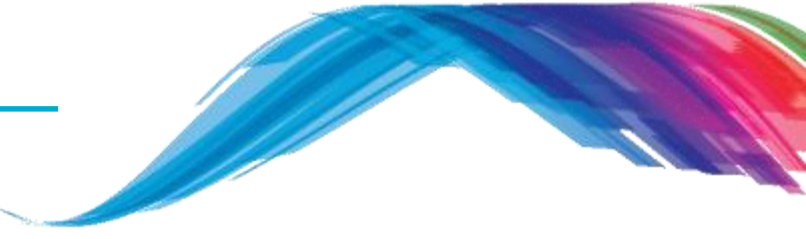

- **The LightBlue iOS application can be used to connect an iPad/iPod/iPhone device** to the application. In such a case the iPad/iPod/iPhone acts as a BLE Central and the application as a BLE Peripheral. It should be listed by the name given in the USER\_DEVICE\_NAME definition.
- One service should be listed the Device Information Service. On some scanners, this will be listed either as a named service, or as a set of hex numbers (0A 18) as part of a list of 16-bit Service class UUIDs.
- On connecting to the device, the Characteristics should be retrieved.

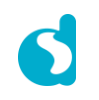

# What would you see as output

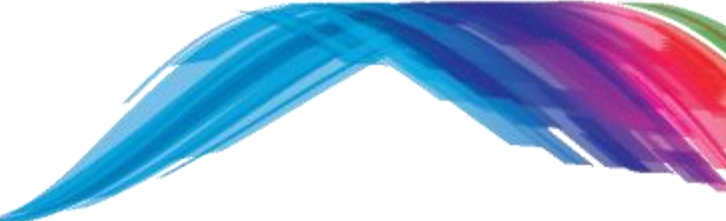

#### **Output**

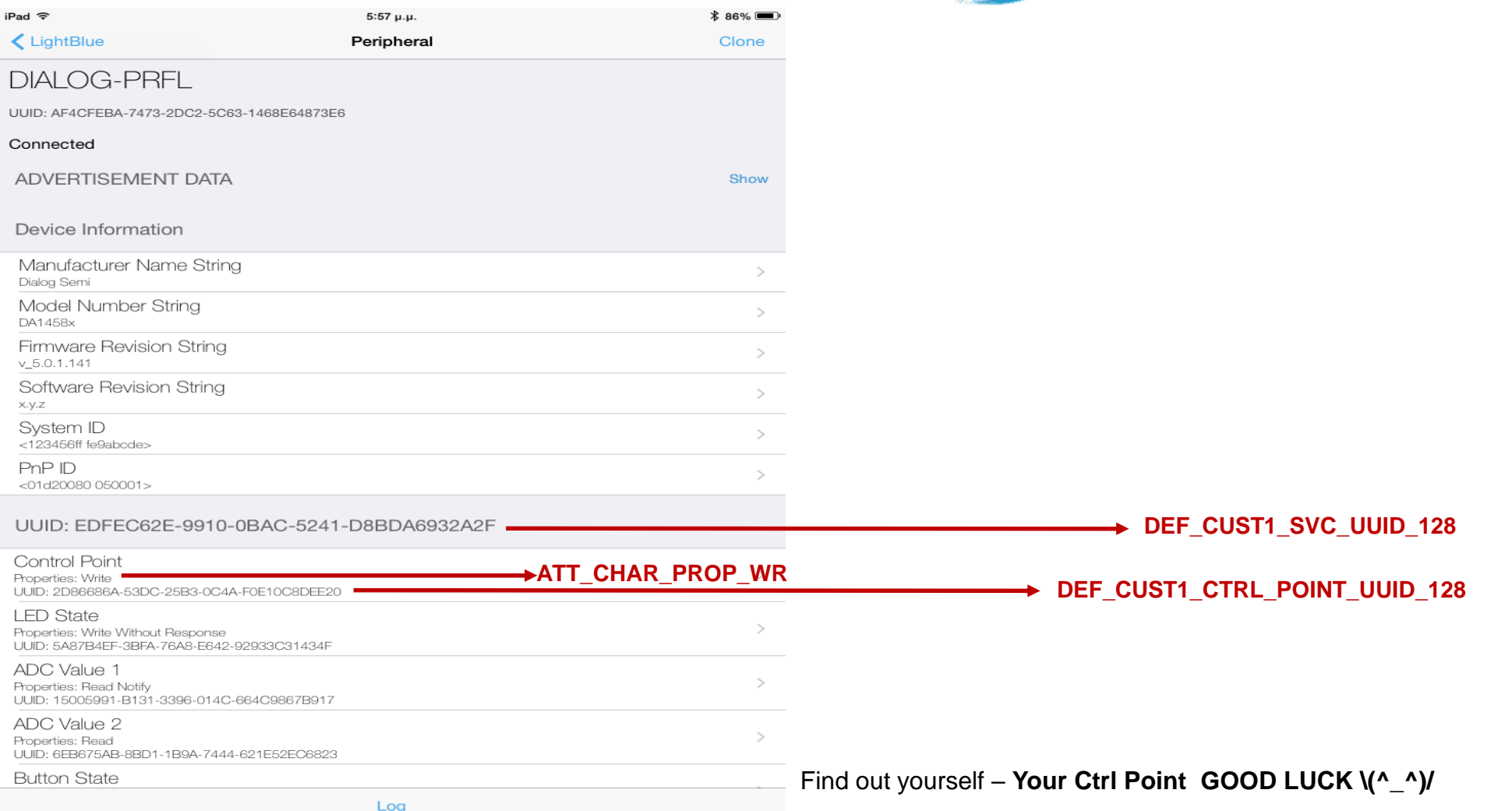

**What would you see as output**

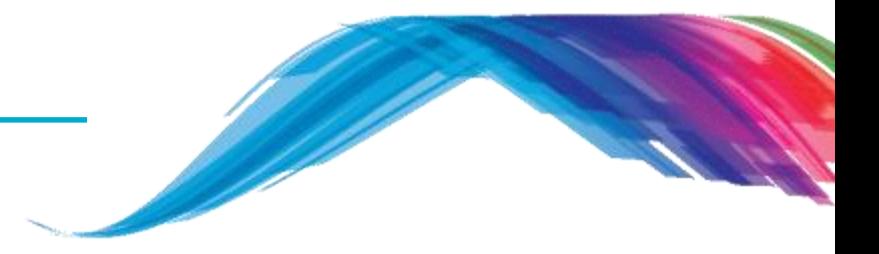

▪ **Note**: The devices will be connectable in this and future examples. Connecting to a device will mean that other scanners won't be able to locate the device – it is recommended that you only connect to your own device.

▪ **Note**: Some scanners (notably Apple devices) may not update the name of device if it is changed – to correct this, it is necessary to disable then re-enable Bluetooth.

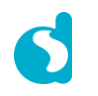

# Reference

**Reference**

- http://support.dialog-semiconductor.com/connectivity
- https://developer.bluetooth.org/gatt/Pages/default.aspx
- https://www.bluetooth.com/specifications/adopted-specifications
- https://www.wikiwand.com/en/Universally\_unique\_identifier

# What's next

**For more …**

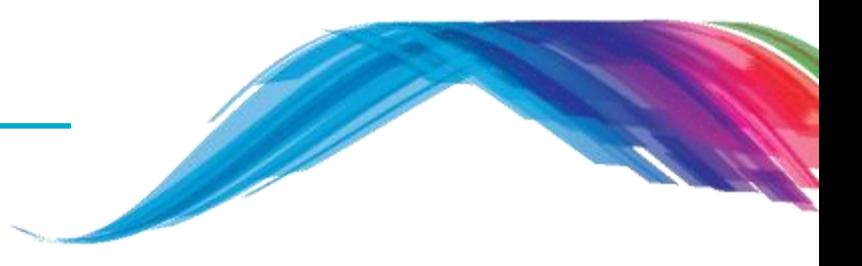

- **What's next …**
	- $\blacksquare$  Please follow the other tutorials based on  $\blacksquare$ 
		- **SDK 5.0.x** for **DA14580/1/2/3** development OR
		- **SDK 6.0.x** for **DA14585/6** development
	- See **Reference** section of this training slide
	- Learn about Dialog BLE chip **differences** at a glance from https://support.dialog-semiconductor.com/connectivity/products

# **The Power To Be**...

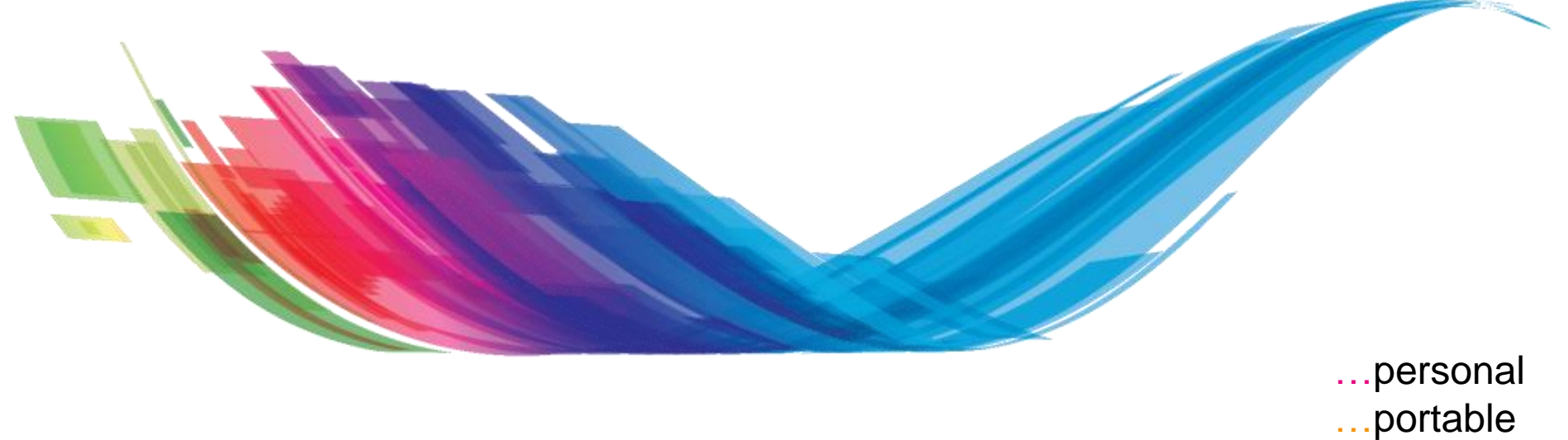

…connected

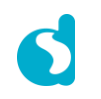